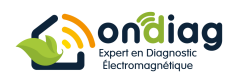

## **Comment supprimer les pollutions électromagnétiques de l'appareil à aide respiratoire Prisma Smart Plus/Max de LOWENSTEIN ?**

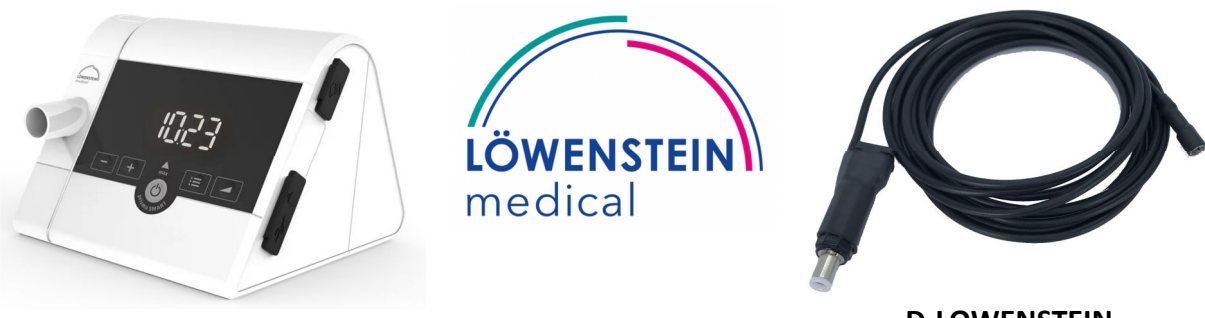

**D-LOWENSTEIN**

L'appareil d'aide à la respiration Prisma Smart Plus/Max peut, lors de son utilisation prolongée, présenter une gêne du fait de l'exposition aux pollutions électromagnétiques.

Un champ électrique est présent puisque l'appareil est alimenté sur secteur ainsi qu'un champ de haute fréquence puisque l'appareil Prisma Smart Plus/Max est équipé d'un module Bluetooth pour communiquer avec votre smartphone. L'appareil est également équipé d'une fonctionnalité de communication cellulaire qui permet de transmettre vos données de traitement du sommeil à un professionnel de santé. Elle permet également d'appliquer ou de modifier les réglages de la prescription.

**Pour supprimer le champ de haute fréquence**, il suffit d'activer le mode avion (voir notice de l'appareil page 22 Menu paramètre)

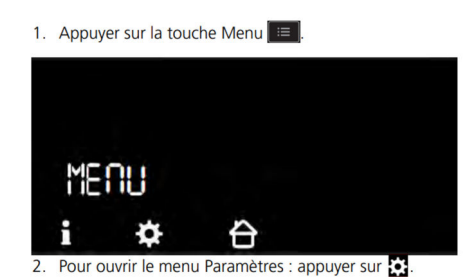

1. Appuyer sur la touche MENU.

2. Ouvrir le menu « Paramètres ».

3. Parcourir le menu « Paramètres » et chercher le paramètre « mode avion » et activer le en choisissant la position « On »

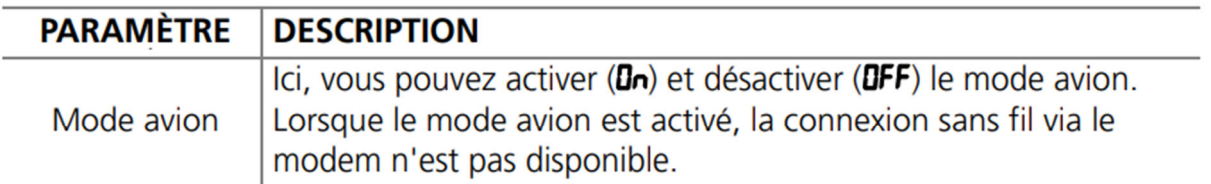

**Pour supprimer le champ électrique de basse fréquence**, il suffit de mettre en place le cordon de terre « D-LOWENSTEIN ». Pour cela :

- Débranchez la prise secteur de l'appareil.
- Débranchez le cordon d'origine au niveau de l'appareil et l'insérer dans la partie femelle du cordon de terre D-LOWENSTEIN
- Mettre la partie mâle de ce cordon D-LOWENSTEIN dans l'appareil en lieu et place du cordon d'origine.
- Branchez l'autre extrémité du cordon de terre D-LOWENSTEIN sur le téton de terre d'une prise de courant. (vérifiez au préalable si la terre est bien présente)

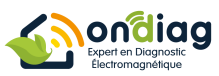

• Rebranchez le cordon secteur. Votre appareil n'émettra plus de champ électrique.

## **Schéma de câblage :**

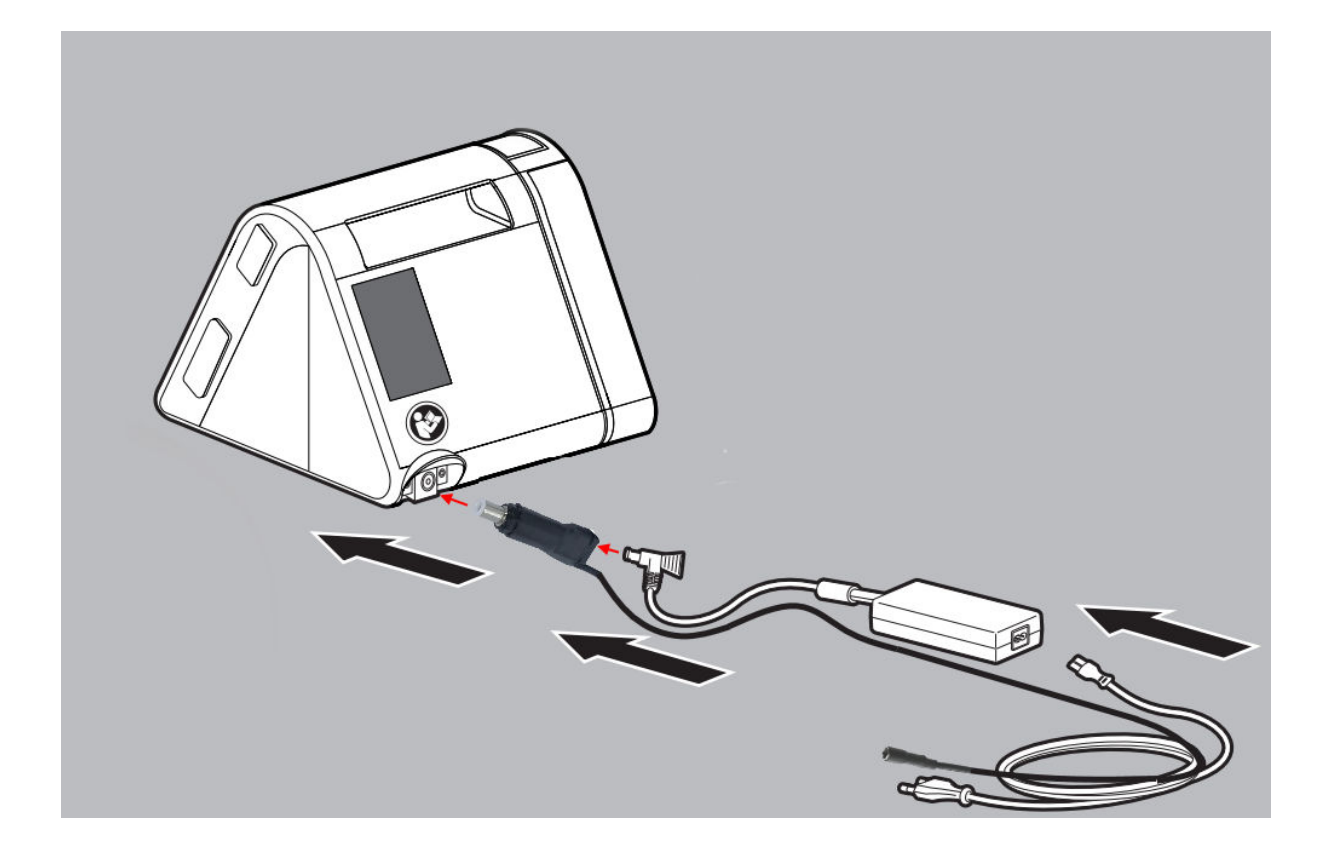